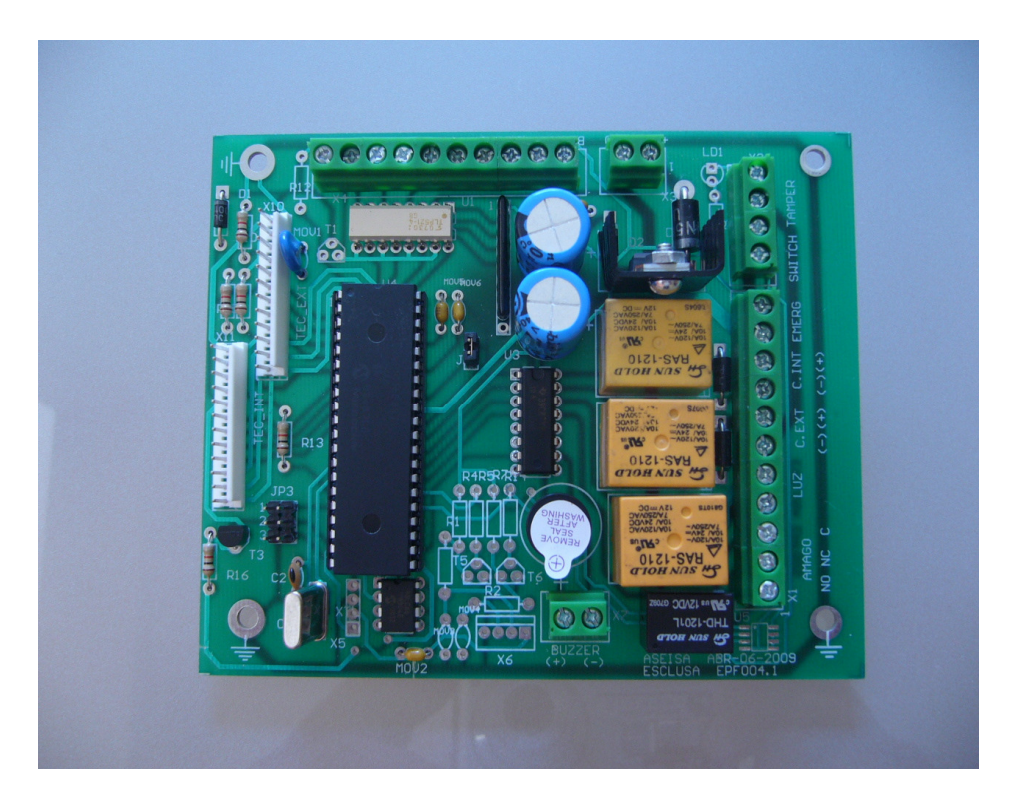

# **Esclusa Personalizada (Esclusa\_epe\_new6)**

La esclusa personalizada fue diseñada para operar como un sistema autónomo, el cual es operado a través de dos teclados, este sistema puede manejar una cerradura eléctrica o magnética y además una señal de amago. El sistema acepta una fuente de alimentación de 12 Volts.

En el sistema también se considero una salida adicional para manejar una lámpara ya sea de corriente alterna o directa.

#### **Características:**

El sistema cuenta con los siguientes elementos:

Dos salidas independientes. Una salida de señal de amago. Una salida para lámpara. 6 timers programables. Dos entradas para botón de egreso. Una entrada para conectar un Tamper. Una entrada para conectar un switch de emergencia. Una entrada para conectar una palanca de emergencia. Dos teclados.

#### **Memoria:**

Las claves y los tiempos programados no se pierden

aún cuando el sistema no tenga energía eléctrica.

# **Borrado de memoria:**

El procedimiento para borrar la memoria en su totalidad es:

- 1. Se interrumpe la energía al sistema.
- 2. Se remueve el puente JP1.

3. Se da energía al sistema nuevamente. Durante unos segundos, notará que el indicador verde comenzará a parpadear, indicando que la memoria se está borrando, cuando el indicador verde se apague, el proceso de borrado habrá terminado.

- 4. Quitar energía al sistema.
- 5. Colocar el puente JP1 en su lugar.

6. Dar energía al sistema y proseguir con la programación completa, ya que la memoria en este momento se encuentra totalmente limpia.

#### **Programación:**

La programación de las claves así como los diferentes tiempos es un procedimiento simple, en el cual el indicador verde permanecerá parpadeando, indicando que se encuentra en la etapa de programación, una vez finalizada esta etapa éste indicador se apagará.

#### **Código:**

El sistema puede soportar hasta 50 códigos diferentes de usuario de 4 dígitos, para cada uno de los teclados.

Todos los códigos de usuario y los diferentes tiempos son programados con una clave maestra, la clave maestra programada de fabrica para las claves del teclado exterior es \* 2105# y para las claves del teclado interior es \* 2106# las cuales también pueden ser cambiadas. Cabe mencionar que **toda la programación se debe llevar a cabo con el teclado exterior**, ya que el teclado interior no se utiliza para programar.

#### **Salidas:**

Los relevadores proporcionados para activar la cerradura y la lámpara son de 12 Volts y los contactos soportan hasta 5 Ampers, y el relevador para la señal de amago es de 12 V y los contactos son de 1 Amper.

#### **Entrada remota:**

El sistema cuenta con dos entradas para conectar un botón de egreso, el cual debe tener el contacto **NORMALMENTE ABIERTO**.

También cuenta con una entrada para conectar un tamper, el cual normalmente se encuentra detrás del teclado exterior, con el fin de supervisar que éste no sea retirado sin autorización, así mismo cuenta con una entrada para conectar un switch, que también se encuentra detrás del teclado exterior, y éste tiene el propósito de liberar las puertas en caso de alguna falla, finalmente cuenta con una entrada mas, para conectar la palanca de emergencia, estas últimas tres entradas deben ser **NORMALMENTE CERRADAS**.

#### **Teclados:**

El teclado exterior nos proporciona el acceso a la programación de claves, a la programación de los diferentes tiempos (retardo, apertura, puerta abierta y factor de multiplicación) y al acceso de la puerta exterior y el teclado interior nos proporciona el acceso tanto al interior como al exterior, ya que desde el teclado interior, a través de una clave, se pude abrir la puerta interior y con oprimir la tecla

"#" de este mismo teclado, se puede abrir la puerta exterior.

#### **Identificación de las Puertas:**

El sistema de fabrica no cuanta con parámetros grabados, por lo que el usuario debe llevar a cabo esta tarea, antes de operar el sistema completo.

El equipo maneja dos puertas y por lo tanto debemos definirle al sistema a que puerta corresponden los parámetros que se están programando en ese momento y la manera de informarle al sistema es simple, ya que contamos con dos claves maestras una para definir los parámetros del exterior y otra para el interior, por lo que cuando ingresemos al procedimiento se deben tomar en cuenta estas dos claves, para definir si queremos programar el exterior o el interior, **la clave maestra para el exterior es 2105 y para el interior es 2106**, también cabe mencionar que aun cuando programamos parámetros para dos distintas puertas, **toda la programación se debe realizar con el teclado del exterior** y los procedimientos se detallan a continuación, solo debemos tomar en cuenta en cada secuencia si se desea programar el exterior o el interior, para así elegir la clave maestra adecuada.

#### **Programación de claves de usuario:**

El sistema se proporciona únicamente con las claves maestras, por lo que se deben programar las claves de usuario y una nueva clave maestra, si así se desea, el siguiente procedimiento nos permite realizarlo.

Primeramente se debe teclear (\*) seguido de la clave maestra y (#), en este momento el indicador verde comenzara a parpadear, después se teclea (\*) y el número de la clave que se desea grabar o cambiar según se decida, en este caso son 50 claves posibles, por lo que se debe teclear del

001 al 050, finalizando con la tecla (#), y finalmente se teclea (\*) y la clave que se desea grabar, si la secuencia fue correcta el indicador verde se apagará, cabe recordar que la programación solo se lleva a cabo a través del teclado exterior.

Si por alguna causa no se desea terminar la secuencia de programación, bastará con dejar de teclear durante 10 segundos, para que el control de acceso inicie la secuencia nuevamente.

Ahora bien el asterisco de cada parte de la secuencia de programación, tiene el propósito de restablecer la secuencia del sistema, esto es por ejemplo, si usted se encuentra por programar su clave y después de teclear algunos números decide cambiar la misma, bastará con oprimir (\*) para teclear nuevamente su clave, y así en cada parte de la secuencia en la que se encuentre, o bien en la parte de apertura.

El formato completo de programación es:

```
* Clave maestra # * número de la clave # * 
clave (ccc) #.
```
#### **Programación de Clave Maestra:**

Como una medida de seguridad el equipo tiene la capacidad de guardar una nueva clave maestra, ya que esta clave es la llave que nos permite grabar todo en el sistema, por tal razón siempre será necesario que esta clave sea cambiada.

El procedimiento para cambiar la clave maestra es:

```
* Clave maestra # * 056 # * nueva clave
maestra (mmm) #.
```
Recuerde que la clave maestra de fábrica es 2105.

#### **Borrado de claves de usuario:**

Anteriormente se discutió que el equipo cuenta con una memoria en la cual se graban todos los parámetros del sistema, tales como tiempos, usuarios, etc. Y también se discutió la manera de borrar discutió la manera de completamente esta memoria, ahora discutiremos la manera de borrar solo los usuarios y solo algún usuario determinado, para tal propósito, se debe conocer el número del usuario que se desea borrar, no confundir con la clave del usuario, a continuación se muestra la secuencia para lograr esto.

\* Clave maestra # \* 057 # \* numero de usuario (uuu) #.

#### **Programación del tiempo de apertura:**

El sistema de fábrica no tiene definido ninguno de los dos tiempos, por lo que si estos no son grabados, sistema tomará valores por default.

El tiempo de apertura por default es de 2 segundos.

La programación de este tiempo se lleva a cabo de la siguiente manera:

En este caso el "tiempo deseado" se da en segundos y tiene un rango de 001 a 099 segundos.

#### **Programación del tiempo de retardo:**

La programación de este tiempo se lleva a cabo de la siguiente manera:

Clave maestra  $#$  \* 051 $#$  \* tiempo deseado (ttt) $#$ .

En este caso el "tiempo deseado" se da en segundos y tiene un rango de 000 a 099 y dependerá del factor de multiplicación el valor que tome éste, si se programa un cero en este tiempo el sistema abrirá inmediatamente.

El tiempo de retardo por default es de 2 segundos.

#### **Factor de Multiplicación:**

El factor de multiplicación es el número con el cual se multiplicara el tiempo de retardo, esto es por ejemplo si en el tiempo de retardo se eligió un 005 y en el factor de multiplicación se eligió un

001, con estos dos números se hará una multiplicación, donde el resultado será el tiempo de retardo deseado, en este caso será 005x001 =

5 segundos, pero si elegimos en el factor de multiplicación un 060, el resultado será 005x060 =

300 segundos, el cual equivale a 5 minutos, con esto podemos cambiar el tiempo de retardo de segundos en minutos.

El factor de multiplicación por default que toma el sistema es 02.

La programación de este factor se lleva a cabo de la siguiente manera:

Clave maestra  $# * 054# *$  factor deseado (fff)  $#$ .

#### **Tiempo de puerta abierta:**

Este tiempo se refiere al tiempo que el sistema permite que alguna de las dos puertas permanezca abierta.

La manera de operar de ésta función es la

\* Clave maestra # \* 052# \* tiempo deseado (ttt)#.

siguiente:

Una vez abierta alguna de las dos puertas y al término del tiempo de apertura previamente programado, empezará a correr el tiempo de puerta abierta, durante el cual no sucederá nada, cuando llegue a su fin el tiempo de puerta abierta, el indicador audible empezará a sonar de manera intermitente y el teclado se bloqueará, restableciéndose solo cerrando la puerta.

Este tiempo tiene un rango de 001 a 099 segundos, por default este tiempo será de 2 segundos.

Cabe mencionar que si en este tiempo se programa un 000, el indicador audible quedara bloqueado pero el teclado si se bloqueará, teniendo que cerrar la puerta para restablecerlo.

La programación de este tiempo se lleva a cabo de la siguiente manera:

\* Clave maestra # \* 053# \* tiempo de puerta abierta (ppp) #.

#### **Tiempo de retardo para los botones de egreso:**

Es el tiempo que el sistema espera para liberar la puerta una vez oprimido el botón de egreso correspondiente.

Este tiempo tiene un rango de 001 a 099 segundos, por default este tiempo será de 2 segundos.

La programación de este tiempo se lleva a cabo de la siguiente manera.

 $*$  Clave maestra  $# * 055# *$  tiempo de retardo (ttt) #.

#### **Apertura:**

El sistema monitorea los contactos magnéticos que se encuentran en cada una de las puertas y si determina que alguna está abierta, la contigua no podrá abrirse.

Para lograr una apertura, se debe teclear la clave grabada con anterioridad y si ésta corresponde con la clave grabada, el indicador verde

parpadeará lentamente durante el tiempo de retardo programado, al final del cual la cerradura se activará, quedando en este estado por todo el tiempo de apertura programado.

La secuencia completa para lograr una apertura exitosa es:

\* Clave previamente programada #.

#### **Señal de amago:**

El sistema cuenta con una salida adicional llamada amago, la cual nos proporciona un contacto seco normalmente abierto o cerrado.

El procedimiento para activar esta salida es el siguiente: Una vez tecleada la clave de usuario el sistema proporcionara un segundo para digitar alguna otra tecla, con lo cual se activara la señal de amago.

## **Tiempo de encendido de la lámpara:**

Una vez que el usuario introduce su clave de acceso y abre la puerta, en ese momento el relevador que manejara la lámpara se activara y permanecerá activado durante 60 seg., al final del cual si no se ha realizado ninguna otra apertura éste se apagara.

## **Bloqueo:**

El sistema no permite que una clave incorrecta sea introducida más de 4 veces, durante una secuencia de apertura, ya que si esto sucede el sistema se bloqueará durante 1 minuto, al término del cual el equipo regresará a su estado normal**.** 

# **Valores de Fabrica:**

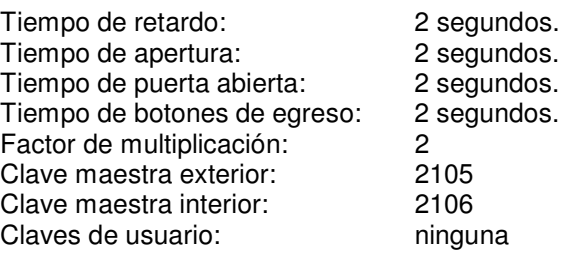

#### **Características Eléctricas:**

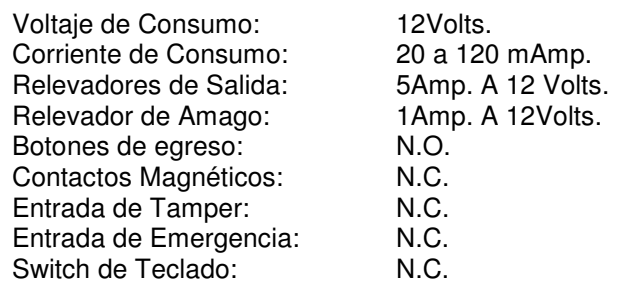

**Diagrama de Conexión:** 

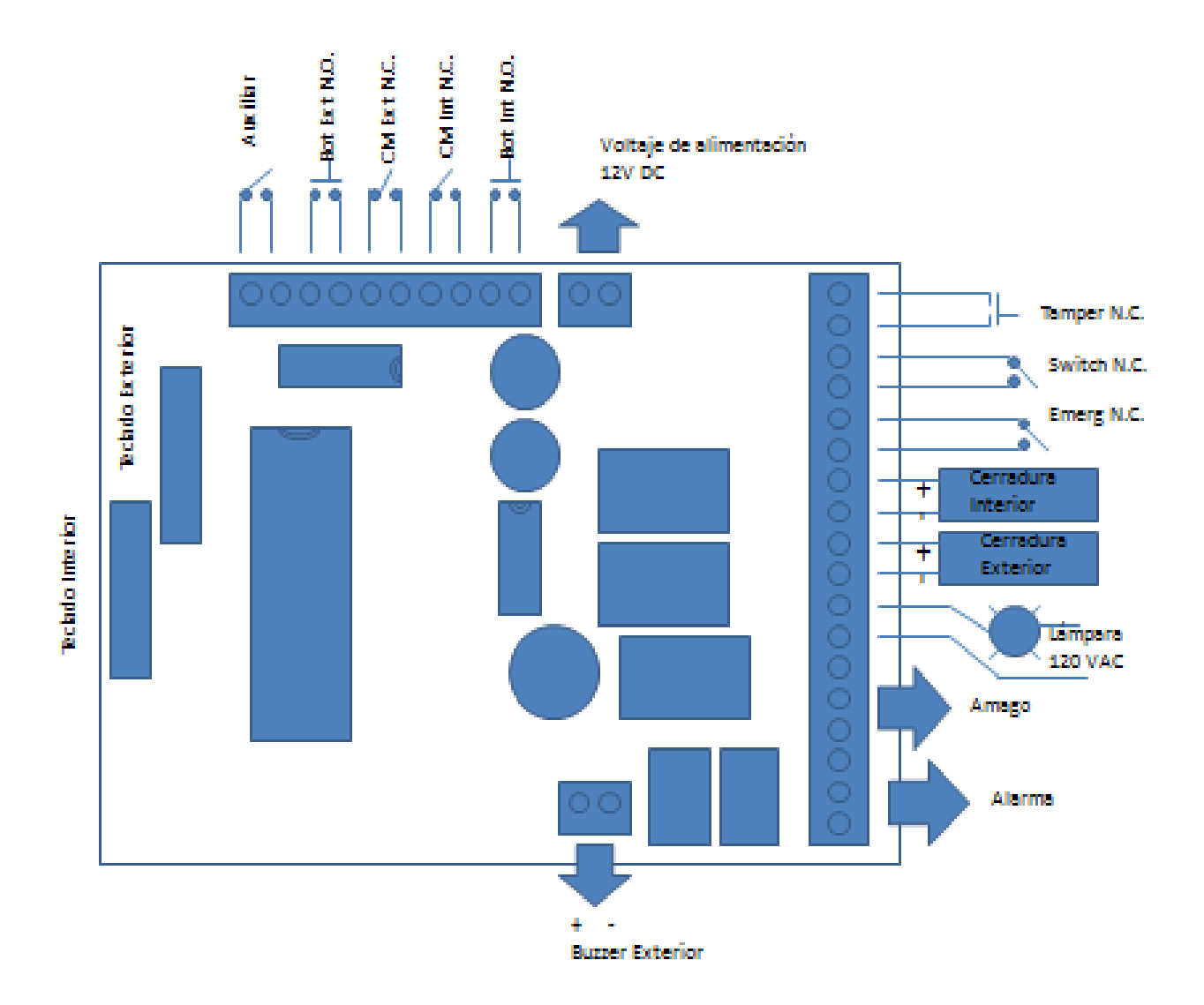